### Accessing climate data via **OPENDAP** Using IDL with remote data VISualize 2012

Michael D. Galloy

Tech-X Corporation

19 June 2012

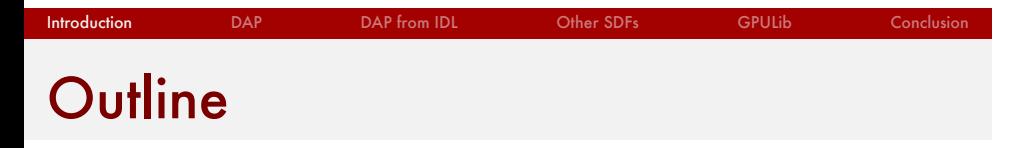

- 1. Data Access Protocol (DAP)
- 2. Accessing DAP served data from IDL
- 3. Convenient set of routines for other SDFs
- 4. GPULib update

### Data Access Protocol (DAP)

- 1. open standard
- 2. simple HTTP-based protocol
- 3. remote access data via an URL
- 4. access individual variables as well as subsets

Introduction DAP DAP from IDL Other SDFs GPULib Conclusion

- 5. client libraries for most languages, including web browsers
- 6. multiple DAP server implementations

### DAP data sources for climate data

**DAP** DAP from IDL Other SDFs GPULib Conclusion

- 1. 20th Century Reanalysis at NERSC
- 2. NASA DAACs
- 3. NOAA, UCAR, USGS, JPL, COLA, etc.

#### See more at:

docs.opendap.org/index.php/Dataset\_List

# 20th Century Reanalysis

- ▶ 18 variables
- ▶ 180 x 91 lat/lon
- ▶ 56 ensemble members
- ▶ 1460 reading per year (every 6 hrs)

**DAP** DAP from IDL Other SDFs GPULib Conclus

▶ 140 years, 1871 to 2010

Over 12 TB of finished product, plus raw data

### DAP access in IDL

Options for using DAP from within IDL:

- 1. OPeNDAP IDL client (DLM)
- 2. IDL's netCDF 4.0 bindings (sort of)
- 3. Remote Data Toolkit

## netCDF bindings

- ▶ netCDF 4.0 able to access DAP, but...
- ▶ curl library problem on some platforms, works for:

- ▶ Linux: IDL 8.0+
- ▶ Mac: IDL 8.2+
- ▶ Windows: not yet

### netCDF bindings for a file

```
filename = 'ps_1871.nc'
file_id = ncdf_open(filename, /nowrite)
var_id = ncdf_varid(file_id, 'ps')
ncdf_varget, file_id, var_id, value, $
             count=[180, 91, 1, 1], $
             offset=[0, 0, 25, 700], $
             stride=lonarr(3) + 1
ncdf_close, file_id
```
### netCDF bindings for a DAP URL

DAP **DAP from IDL** Other SDFs GPULib Conclusion

url = 'http://portal.nersc.gov/pydap/' \$ + '20C\_Reanalysis\_ensemble/' \$ + 'analysis/ps/ps\_1871.nc' file\_id = ncdf\_open(url, /nowrite) var\_id = ncdf\_varid(file\_id, 'ps') ncdf\_varget, file\_id, var\_id, value, \$ count=[180, 91, 1, 1], \$ offset=[0, 0, 25, 700], \$ stride=lonarr(3) + 1 ncdf\_close, file\_id

### netCDF: TX\_NC\_GETDATA

```
url = 'http://portal.nersc.gov/pydap/' $
        + '20C_Reanalysis_ensemble/' $
        + 'analysis/ps/ps_1871.nc'
ps = tx_nc_getdata(url, 'ps[*, *, 25, 700]')
```
# Special purpose routine

ps = mg\_20c\_getdata('ps', 1871, \$ ensemble\_member=25, \$ time=700)

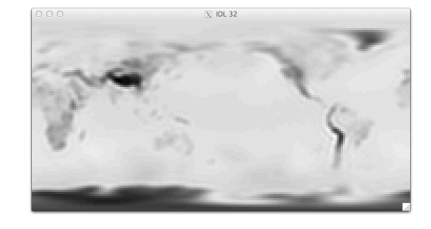

# Attributes and TX\_NC\_DUMP

IDL> print, tx\_nc\_getdata(url, 'ps.standard\_name') surface\_air\_pressure IDL> tx\_nc\_dump, url

**DAP CONTROL CHAP From IDL** Other SDFs GPULib Conclusion

- + FILE <http://portal.nersc.gov/pydap/20C\_...>
	- VARIABLE fltarr(91) lat
		- . ATTRIBUTE units = 'degrees\_north'
		- . ATTRIBUTE standard\_name = 'latitude'
	- VARIABLE lonarr(56) ensemble\_member
		- . ATTRIBUTE long\_name = 'ensemble member...'

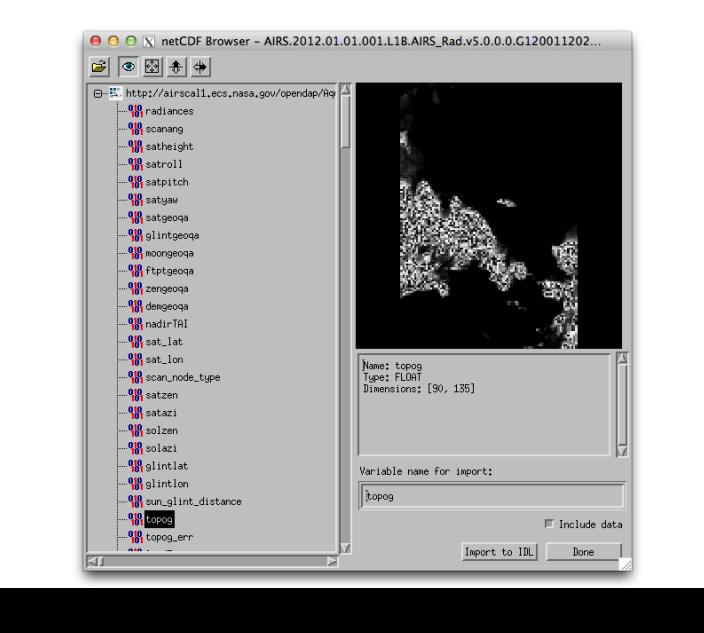

Introduction DAP DAP **DAP from IDL** Other SDFs GPULib Conclusion

# TX\_NC\_BROWSER

### HDF5: TX\_H5\_GETDATA

```
f = filepath('hdf5_test.h5', $
             subdir=['examples', 'data'])
res = mg_h5_getdata(f, $
        '/arrays/3D int array[3, 5:*:2, 0:49:3]')
class = mg_h5_getdata(f, '/images/Eskimo.CLASS')
mg_h5_dump, f
```
### HDF4: TX\_HDF\_GETDATA

```
filename = 'MOD021KM.A2010019.' $
             + '1235.005.2010259102219.hdf'
mg_hdf_dump, filename
sen_az = mg_hdf_getdata(filename, $
                        'SensorAzimuth')
```
# Save files: TX\_SAVE\_GETDATA

IDL> cow\_filename = file\_which('cow10.sav') IDL> mg\_save\_dump, cow\_filename Variables: 4 Variables --------- POLYLIST = lonarr(2321) ... IDL> polylist = mg\_save\_getdata(cow\_filename, \$ 'polylist')

### GPULib 1.6 update

▶ curve fitting project for next two years (NASA SAGE III mission)

- ▶ release soon with:
	- ▶ CUDA update,
	- ▶ bug fixes,
	- ▶ 8-dimensional arrays,
	- ▶ optimized scalar/array operations,
	- ▶ added a few simple routines like GPUCONJ

### Future features

1. MAGMA for GPU accelerated LAPACK routines

- 2. Levenberg–Marquardt curve fitting
- 3. ability to create kernels "on the fly" from strings

# **Conclusion**

# Questions!

- ▶ mgalloy@txcorp.com
- ▶ www.txcorp.com/products/GPULib
- ▶ michaelgalloy.com